## How to register for the EC Listserv for Parents

1. Go to: ncpublicschools.gov

2. Click on: Sign up for updates

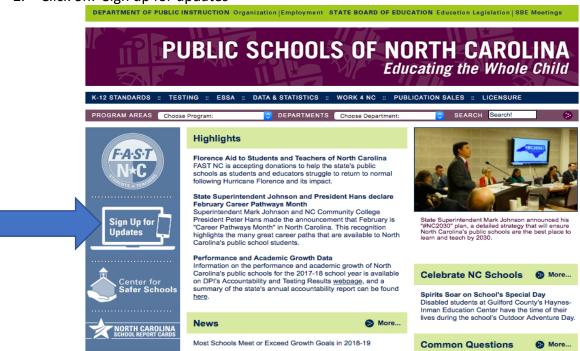

3. Enter your email address (You may choose to receive updates by text. Simply click on the down arrows on the Email dropdown and follow directions.)

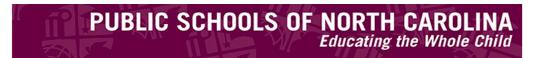

## **Email Updates**

To sign up for updates or to access your subscriber preferences, please enter your contact information below.

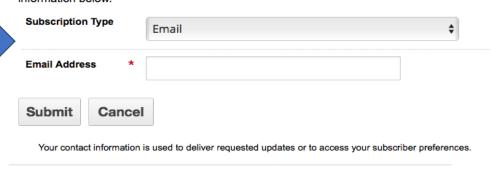

4. Under Subscription Topics, check the box for Exceptional Children Information for Parents and **Submit** 

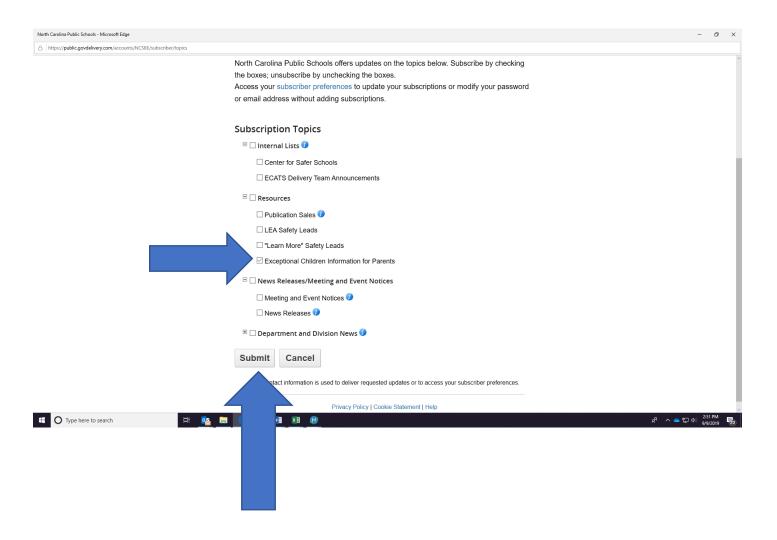